# 長崎市電子納品運用ガイドライン

【業務編】

平成 29 年 6 月

長崎市

# 目次

※見出しの後の()書きは「電子納品運用ガイドライン【業務編】(国土 交通省大臣官房技術調査課)」の見出し番号です

#### 1 長崎市電子納品運用ガイドライン【業務編】の取扱い

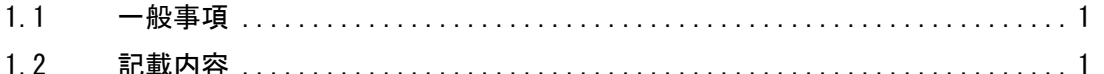

- 1.3 適用する範囲(1.2) ................................................ 1
	- 1.3.1 河川、道路、公園などの土木系事業
		- 1.3.2 官庁営繕事業など他の事業
- 1.4 電子納品の定義 ..................................................... 2
- 1.5 長崎市において適用する要領・基準類とその相互関係 .................... 2
- 1.6 問い合わせ ......................................................... 4

#### 2 電子納品の流れ

- 2.1 標準的な電子納品の流れ(2)......................................... 5 2.1.1 発注時の準備(3)
- 2.2 事前協議(4) ...................................................... 6
	- 2.2.1 協議事項(4.1)
	- 2.2.2 業務中の情報交換(4.2)
- 2.3 電子納品の対象範囲 ................................................. 7
	- 2.3.1 電子納品の対象(4.3)
	- 2.3.2 測量及び地質・土質調査図面のファイル形式(4.5、4.6)

#### 3 電子成果品の作成

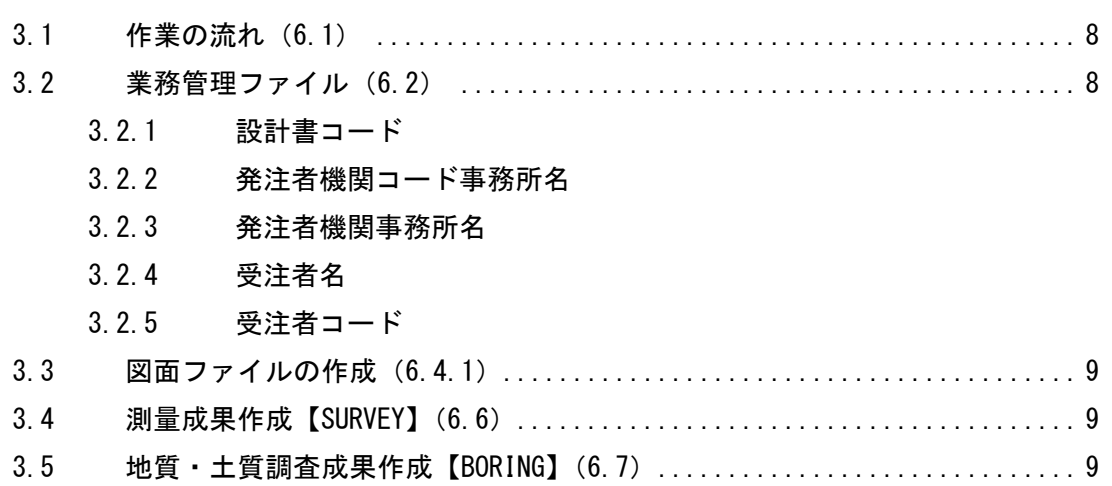

- 3.6 電子媒体作成 ....................................................... 9
	- 3.6.1 電子成果品のチェック(6.8.2)
	- 3.6.2 電子媒体等の表記(6.8.5)
	- 3.6.3 電子媒体納品書(6.8.7)
- 4 電子成果品の確認(6.9)
	- 4.1 電子成果品の基本構成の確認(6.9.3) ................................ 12
	- 4.2 電子成果品の内容の確認(6.9.4) .................................... 13
- 5 資料
	- 6.1 事前協議チェックシート(業務用)(9.2.)及び事前協議チェッ クシート(地質・土質調査事前協議チェックシート) .................. 13

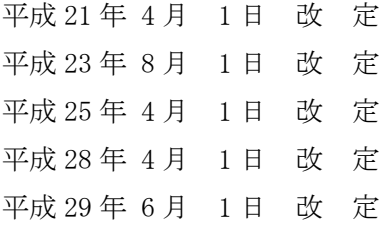

# 長崎市電子納品運用ガイドライン【業務編】の取扱い

#### 1.1 一般事項

長崎市電子納品運用ガイドライン【業務編】(以下、「本ガイドライン」といいます。)は、長 崎市が発注する業務の公共事業において、電子納品を実施するにあたり、電子納品の対象範囲、 適用基準類、発注者及び受注者が留意すべき事項等を示したものです。

CALS/EC では、関係者間の情報交換、情報共有、情報連携を行うことにより、業務を効率化 することを主目的としています。電子納品においては、業務委託の成果品や工事の完成資料を 電子データで提出していただき、情報化することでその情報を共有して、それらの利活用を図 り、CALS/EC の目的を実現していこうとしています。

なお、本ガイドラインは、必要に応じて適宜見直しを行います。

#### 1.2 記載内容

国土交通省においてさまざまな基準類が作成されています。共通の基準により情報化を推進 するという CALS/EC の考え方に則り、長崎市においても基本的にはこれらの基準を用いますが、 部分的に異なる取扱いをします。

本ガイドラインでは、長崎市独自の取扱いをする部分のみを中心に記載します。見出しの後 の()書きは、「電子納品運用ガイドライン【業務編】(国土交通省大臣官房技術調査課)」の見 出し番号です。

## 1.3 適用する範囲(1.2)

#### 1.3.1 河川、道路、公園などの土木系事業

電子納品は、原則として国土交通省及び国土地理院が作成している電子納品に関する要 領・基準等、ガイドライン等により電子納品が可能な全ての業務に適用するものとします。

ただし、本ガイドラインは、国土交通省及び国土地理院が作成している電子納品に関す る要領・基準等、ガイドライン等により電子納品する場合に優先して適用します。

各業務において既に適用されているものと本ガイドライン、電子納品に関する要領、基 準等、及びガイドライン等における規定との間に差異がある場合は、監督職員と協議を行 ってください。

また、九州地方整備局から「電子納品実施のための当面の措置【工事・業務編】」(以下 「当面の措置」という。)が出ていますので、こちらも必ず読んでおいてください。

# 1.3.2 官庁営繕事業など他の事業

土木系事業以外の事業では、それぞれの事業が作成している要領、基準、ガイドライン等 または、1.3.1 に記載している要領、基準、ガイドライン等により電子納品を行うことが可 能な場合に適用できるものとします。ただし、いずれの場合でも電子媒体作成に係る部分は、 本ガイドラインによるものとします。必ず事前協議を行い、納品方法など十分に打合せを行 ってください。

## 1.4 電子納品の定義

電子納品とは、調査、設計、工事などの各業務段階の最終成果を CD-R に登録した電子データ で納品することをいいます。電子データとは、本ガイドライン及び国土交通省が策定している 各種電子納品要領等に示されたファイル形式に基づいて作成されたものを指します。

電子成果品は、各共通仕様書等、現場説明書、及び特記仕様書等において規定される資料を 各種電子納品要領に基づいて作成した成果品を指します。なお、各種共通仕様書が電子納品へ 対応するまでは、電子納品実施のために必要な措置を特記仕様書等で対応することとします。 各種電子納品要領等については、「1.5 長崎市において適用する要領・基準類とその相互関係」 の項をご覧ください。また、各共通仕様書等とは、土木設計(調査、測量)業務等共通仕様書 等を指します。

#### 1.5 長崎市において適用する要領・基準類とその相互関係

今後、長崎市において、土木系事業の調査設計で適用する要領・基準類とその関係を図 1-1 に示します。

また、官庁営繕事業の調査設計で適用する要領・基準類とその関係を図 1-2 に示します。 なお、何年何月版を適用するかは、別にお知らせします。

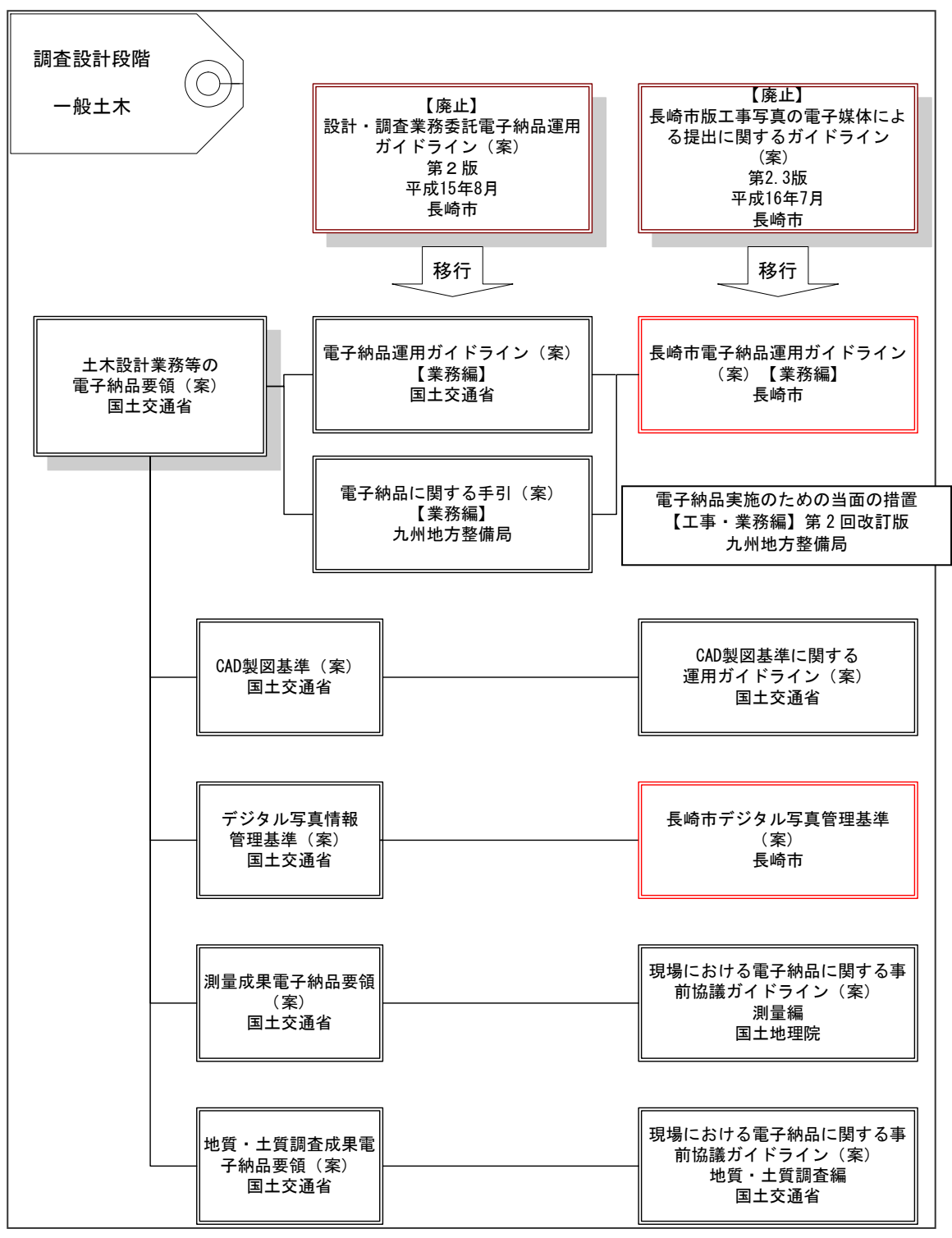

図 1-1 調査設計段階【土木】に適用する要領・基準類とその関係

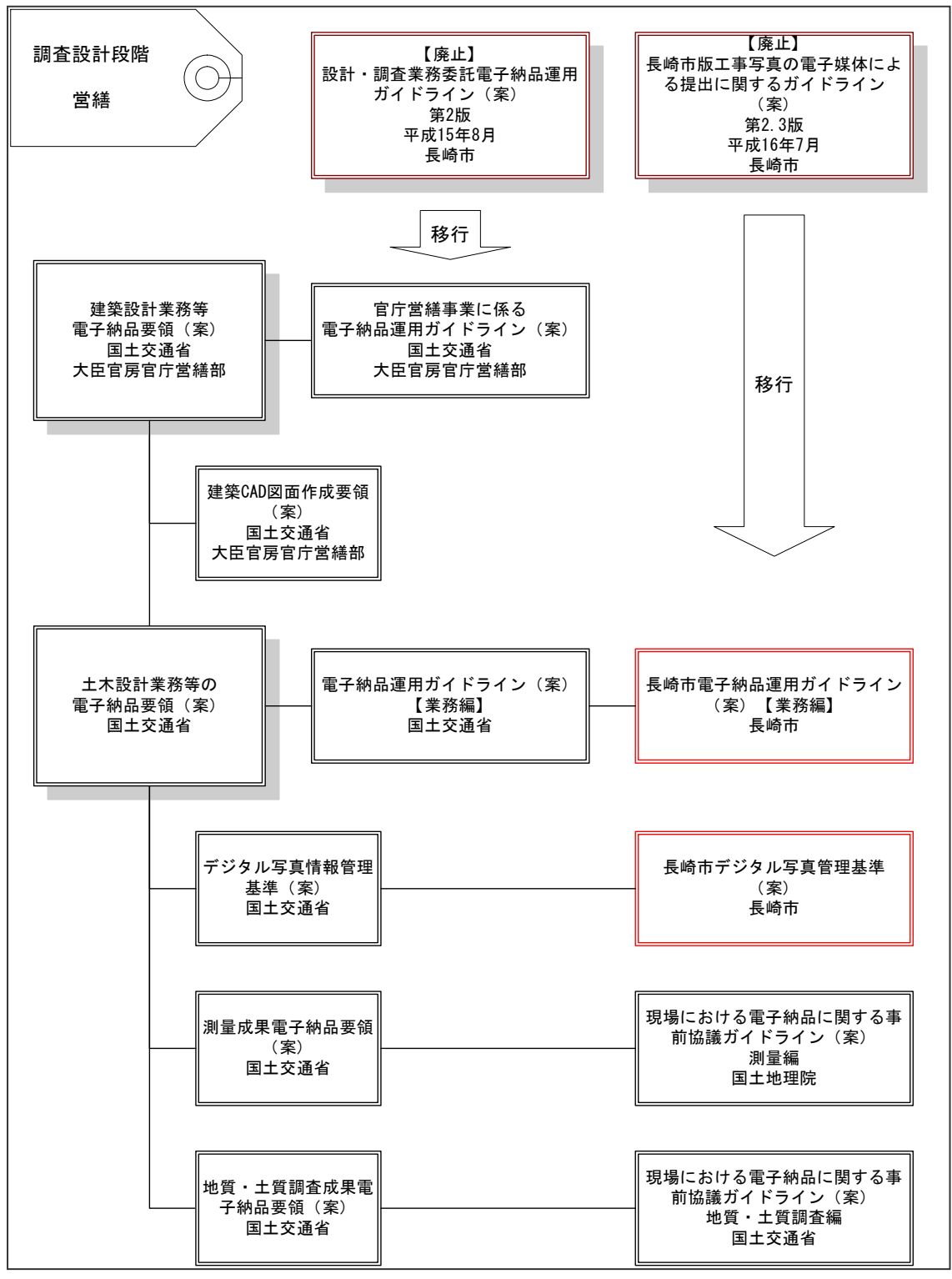

図 1-2 調査設計段階【営繕】に適用する要領・基準類とその関係

# 1.6 問い合わせ

本ガイドラインに関する問い合わせは、長崎市理財部検査指導室までお願いします。それ以 外は国土交通省国土技術政策研究所の Web サイトをご覧ください。

# 2 電子納品の流れ

# 2.1 標準的な電子納品の流れ (2)

業務発注準備から、成果品検査、保管管理にいたる電子納品の流れを図 2-1 に示します

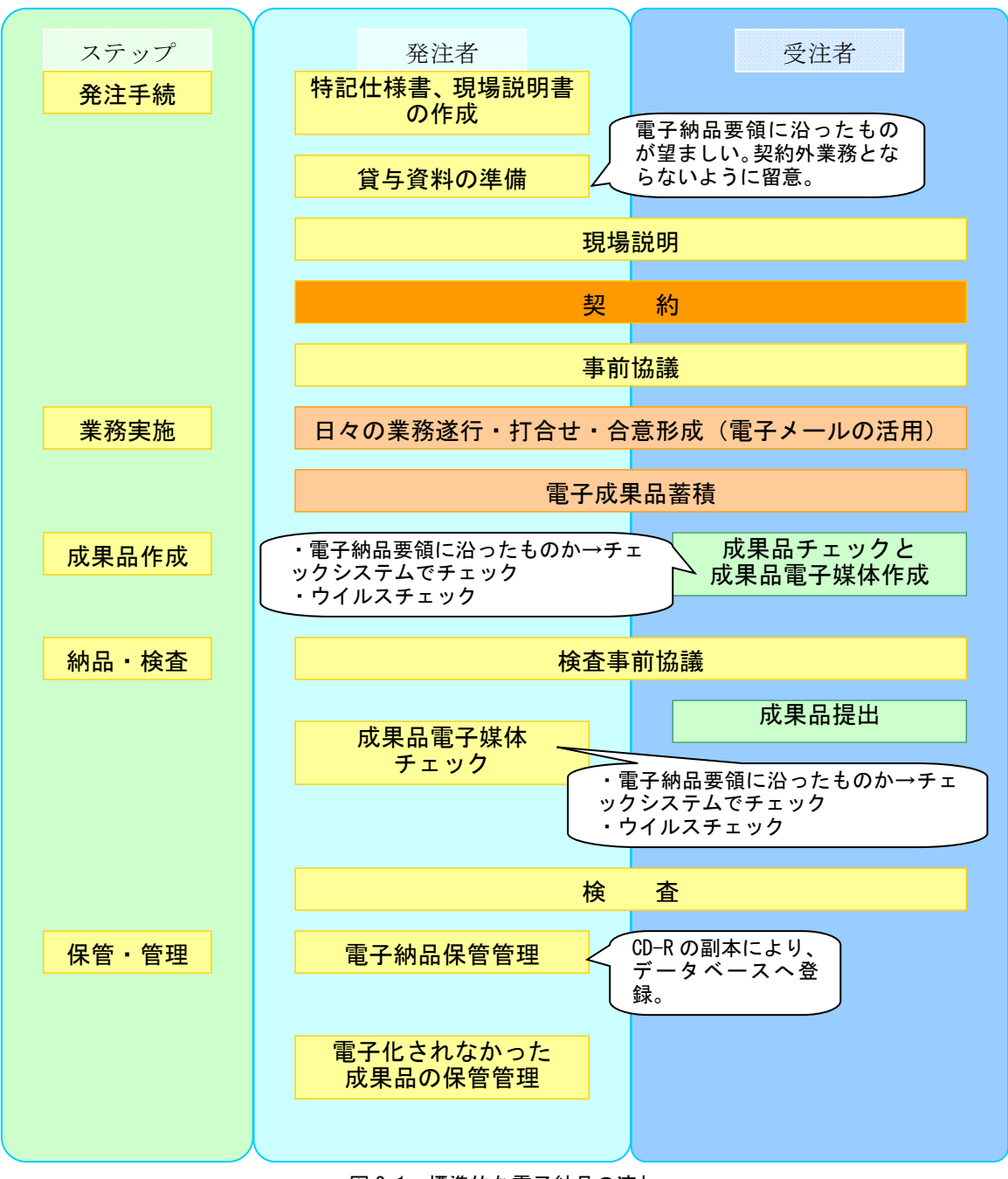

図 2-1 標準的な電子納品の流れ

#### 2.1.1 発注時の準備(3)

貸与する電子データに図面が含まれる場合は、SXF(SFC)形式で貸与することとします。 SFX 形式には、P21 と SFC の 2 つの形式がありますが、ファイル容量が小さく取扱いが容 易な SFC を用いることとします。

また、電子納品を求める場合の特記仕様書の記載例を次に示します。

第○○条 電子納品

1 本業務は電子納品対象業務とする。電子納品とは、「調査、設計、工事などの各業務段 階の最終成果を電子成果品として納品すること」をいう。ここでいう電子成果品とは、「土 木設計業務等の電子納品要領(平成○年○月):(以下、「要領」という。)」に基づいて作 成した電子データを指す。

2 成果品は、「要領」に基づいて作成した電子成果品を電子媒体(CD-R)で正副 2 部提出 する。「要領」で特に記載のない項目については、原則として電子データを提出する義務 はないが、「要領」の解釈に疑義がある場合は調査職員と協議のうえ、電子化の是非を決 定する。なお、電子納品の運用にあたっては、「長崎市電子納品運用ガイドライン【業務 編】(平成○年○月)」及び「電子納品運用ガイドライン【業務編】(平成○年○月)」等 を参考にするものとする。

3 成果品の提出の際には、電子納品チェックシステムによるチェックを行い、エラーが ないことを確認した後、ウイルス対策を実施したうえで提出すること。

#### 2.2 事前協議(4)

#### 2.2.1 協議事項(4.1)

電子納品を円滑に行うため、業務着手時に、次の事項について受発注者間で事前協議を 行ってください。

業務中での電子成果品の変更等により、受注者に日々蓄積した電子データを無駄にさせ たり、過度な負担をかけることのないよう、十分な協議を行ってください。

- ア)業務中の情報交換
- イ)電子成果品の対象書類
- ウ)検査の方法
- エ)その他の事項

この他、測量業務、地質・土質調査業務、設計業務等に関する協議事項があります。

#### 2.2.2 業務中の情報交換(4.2)

業務中の情報の交換・共有の方法は、メール等で情報交換を行いながらも最終的に書面で

決裁する従来の方法と、電子的に交換・共有した情報を電子成果品として蓄積していく CALS/EC の取り組みに沿った方法とがあります。

業務中の情報の交換・共有については技術情報を扱う環境等を考慮し、受発注者間で協議 を行い決定してください。

- ア) 提出書類により受発注者間で情報を交換・共有し、成果品の電子化を図る場合は、「電 子納品運用ガイドライン【業務編】(国土交通省)」5 章「業務中の情報管理」を基に、 運用するものとします。
- イ) 情報を電子的に受発注者間双方で交換・共有し、業務の効率化を図る場合は、「電子 納品運用ガイドライン【工事編】」の【発展編】9 章「電子的な交換・共有」を参照 し、運用することとします。

## 2.3 電子納品の対象範囲

「電子納品」は、原則として業務、工事のすべてに適用するものとします。ただし、パソコ ン、ソフトウエア等の機器類の整備が整っていない場合は、協議のうえ従来どおり紙による成 果品または完成図書の提出とします。この場合においては、なるべく早く機器類の整備を行っ ていただきたいと考えています。

また、電子納品に関する要領、基準、ガイドライン等がないか、あるいは未整備の業務では、 協議により工夫の余地がなければ従来どおり紙による成果品または完成図書提出とします。

いずれの場合も電子納品の対象については、必ずはじめに事前協議を行い、何をどうするか を決めてください。

#### 2.3.1 電子納品の対象 (4.3)

原則として、「電子納品運用ガイドライン【業務編】(国土交通省)で定められたフォル ダとファイルの構成」 のとおりとします。

このうち、当面の間長崎市が必須とするものは次のとおりとします。

・業務管理ファイル

・図面ファイル

内容を正確に記入してください。このことは、他の成果品の電子納品を妨げるものでは ありません。

また、図面ファイルの形式は、SXF 形式 (SFC) とします。ただし、図面フォルダについ て、図面を CAD 製図基準に関係なく作成した場合は DRAWING フォルダの構成は図 2-2 のと おりに作成します。ここでは、図面のオリジナルファイルと、図面を PDF に出力したファ イルを格納することにします。

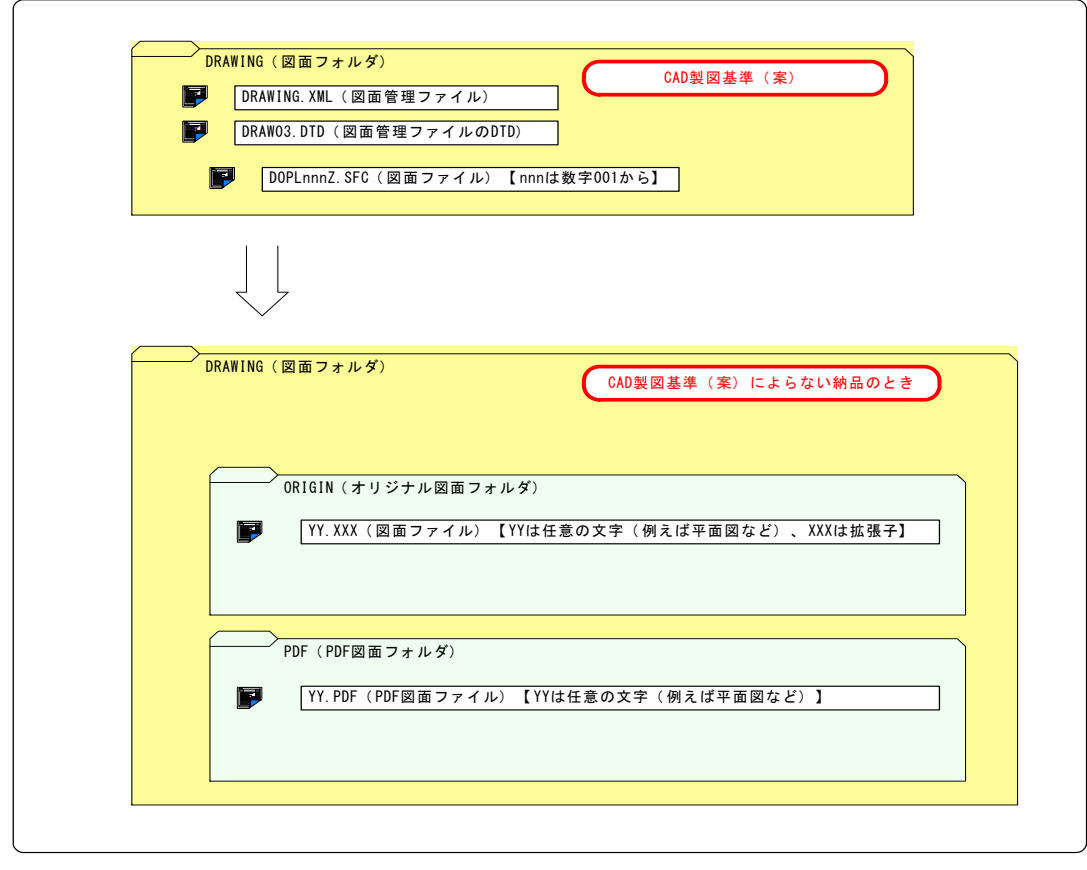

**| 図2−2 CAD製図基準によらないCADデータを納品するときの完成図フォルダ構成図** |

# 2.3.2 測量及び地質・土質調査図面のファイル形式(4.5 4.6)

図面を、SXF 形式で電子納品する場合のファイル形式は「P21」でなく「SFC」とします。

# 3 電子成果品の作成

# 3.1 作業の流れ(6.1)

全ての作業をパソコン上で行うため、データのバックアップを随時行い、コンピュータ ウイルスの影響などでデータが消えたりする事態に備えておくようにしてください。

## 3.2 業務管理ファイル(6.2)

業務管理ファイルは必ず作成して電子媒体に登録して提出してください。

ここでは、業務管理ファイルに記入する内容のうち、長崎市で決まっているものや長崎 市での名称が異なるものについて説明します。

#### 3.2.1 設計書コード

長崎市で定めた委託番号を記入します。

## 3.2.2 発注者機関コード

長崎市は、TECRIS のコードでは、「24202201」となります。CORINS の発注者機関コード

とは異なりますので注意してください。

内訳は、地方公共団体 2、長崎県 42、市町村 02、長崎市 201 です。

3.2.3 発注者機関事務所名

「長崎市〇局〇部〇課」(〇には正しい名称を記入)などと記入します。

3.2.4 受注者名

企業名の正式名称を記入します。(例「○○設計株式会社」)

#### 3.2.5 受注者コード

TECRIS センターから通知されるコードを記入します。 受注者コードを持たない受注者の方は「0」(ゼロ)を記入してください。

### 3.3 図面ファイルの作成(6.4.1)

電子納品する CAD データのファイル形式は、SXF(SFC)形式とします。

#### 3.4 測量成果作成【SURVEY】(6.6)

電子納品する CAD データのファイル形式は、SXF(SFC)形式とします。

#### 3.5 地質・土質調査成果作成【BORING】(6.7)

図面ファイルの形式は原則として SXF (SFC) 形式とします。

#### 3.6 電子媒体作成

#### 3.6.1 電子成果品のチェック(6.8.2)

電子成果物のチェックは、次のことを行います。

- (1) 電子納品チェックシステムを用いた電子成果品のチェック
- (2) SXF ブラウザによる CAD データのチェック
- (3) 電子成果品のウイルスチェック

(1)及び(2)のチェックを行うソフトウエアは、国土交通省国土技術政策総合研究所 のホームページから最新版をダウンロードして使用してください。URL は次のとおりです。

## http://www.nilim.go.jp/

また、(1)により電子成果品をチェックしエラーが無いことを確認した後にチェックの 結果を印刷します。この「チェック結果」表は電子媒体納品書に添付して提出します。「チ ェック結果」表(プレビュー画面)を図 3-1 に示します。

なお、図面ファイル形式が P21 でなく SFC なので、P21 でのチェックでは、図面形式のエ ラーが出ることが予想されますが、図面記載内容に問題がなければ本ガイドラインでは異 常なことではありません。

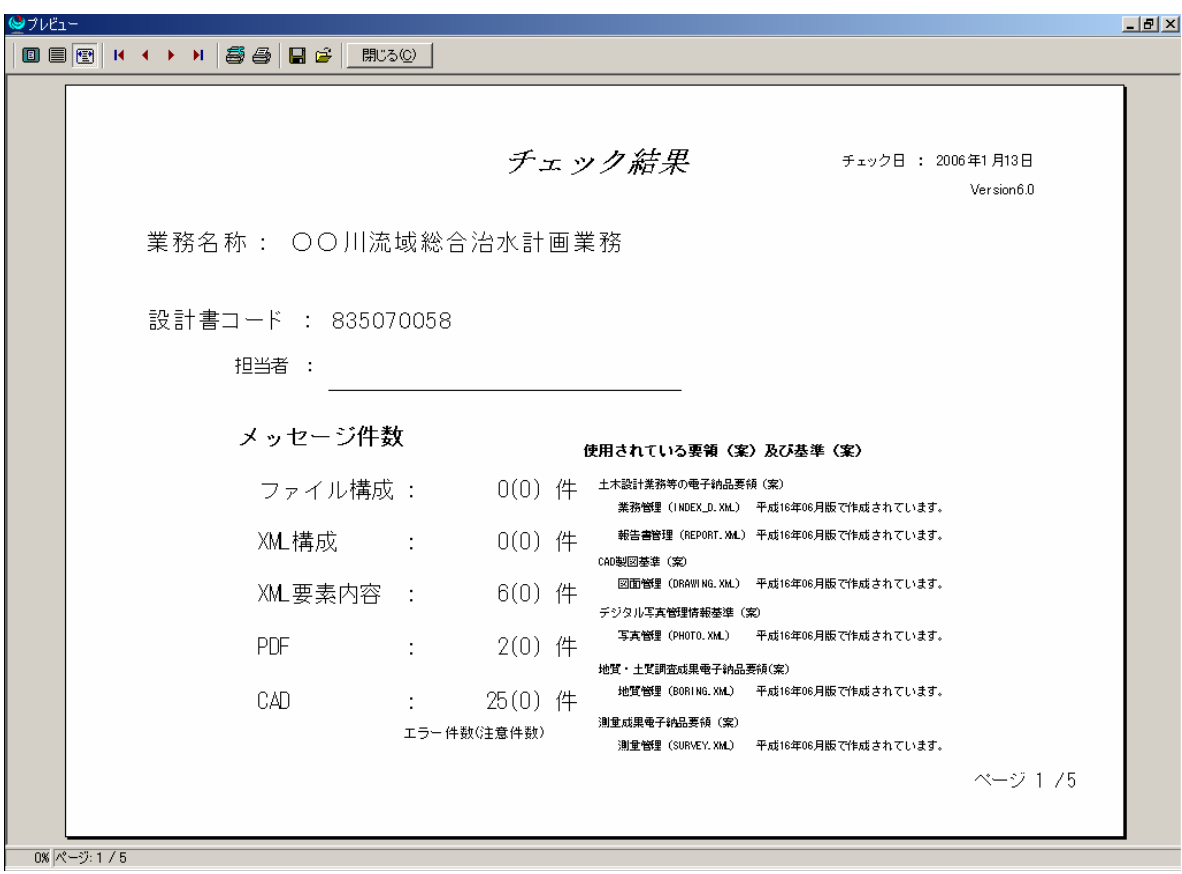

図 3-1 チェック結果表 (プレビュー画面)

# 3.6.2 電子媒体等の表記(6.8.5)

- (1) 電子媒体のラベル面の表記
	- 1)電子媒体のラベル面には次の 10 項目について記載します。
	- (a)委託番号 契約図書に記載。管理ファイルでは「設計書コード」
	- (b) 業務名 マンス ファンス 契約図書に記載されている正式名称
	- (c)作成年月 業務完了時の年月
	- (d) 担当課 アンチング 発注担当部署の名称を局、部、課(室)まで
	- (e)受注者 受注者の正式名称
	- (f)何枚目/全体枚数 全体枚数の何枚目か
	- (g)正・副区分
	- (h)受領印欄
	- (i)ウイルスチェックに関する情報
		- a)ウイルスチェックソフト名
		- b) ウイルス定義年月日またはパタンファイル名
		- c) ウイルスチェックソフトによるチェックを行った年月日
	- (j)フォーマット形式

2)ラベル面には、必要項目を直接印刷、または油性フェルトペンで表記し、表面 に損傷を与えないように注意します。

これまで、専用の円形ラベル用紙を貼り付ける方法も可としていましたが、シ ールによって温度差の変化で伸縮し、CD-R が損傷することにより内容が失われて しまうことや、CD ドライブに損傷を与えることがあるので使用しないこととしま す。

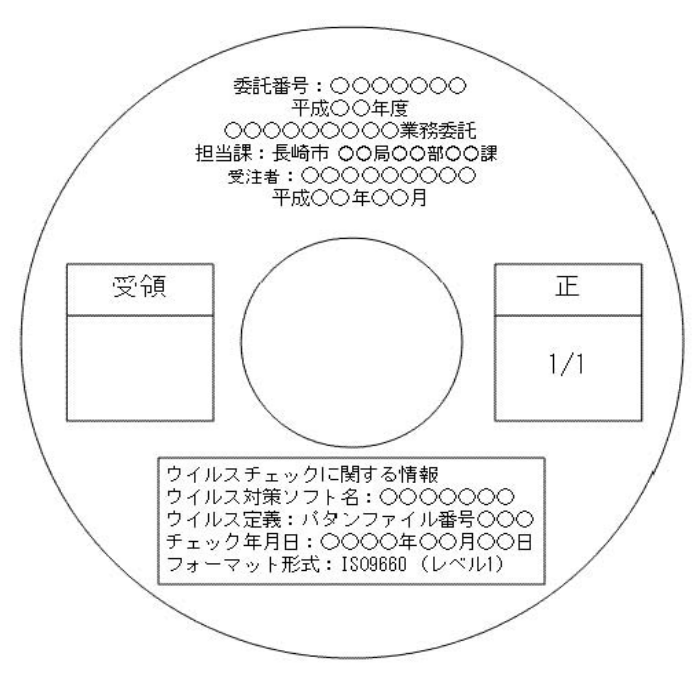

図 3-2 CD-R ラベル面の記載例

#### (2) 電子媒体ケースの表記

電子媒体を収納するときは、1)プラスチックケースなどを用いて書類と別に提出 する場合と 2)A4 サイズの CD 収容台紙などを用いて書類に綴じ込む場合が考えられ ます。長崎市においては、どちらでもよいことにします。

1)プラスチックケースなどを用いる場合は、電子媒体を収納するプラスチックケ ースの背表紙には、「工事名称」及び「作成年月」を横書きで明記します。業務名が 長く書ききれない場合は、先頭から書けるところまで記入します。次に記載例を示し ます。

#### 例:業務名称 平成○年度○○○○業務委託 平成○年○月

2)CD 収容台紙などを用いる場合は、電子媒体を書類に綴じ込んであるので工事名 などを明記する必要はありません。

# 3.6.3 電子媒体納品書(6.8.7)

受注者は、電子媒体納品書に署名・押印のうえ、電子納品チェックシステムの「チェッ ク結果」表を添付して、電子媒体と共に提出します。電子媒体納品書の記入例を図 3-3 に 示します。

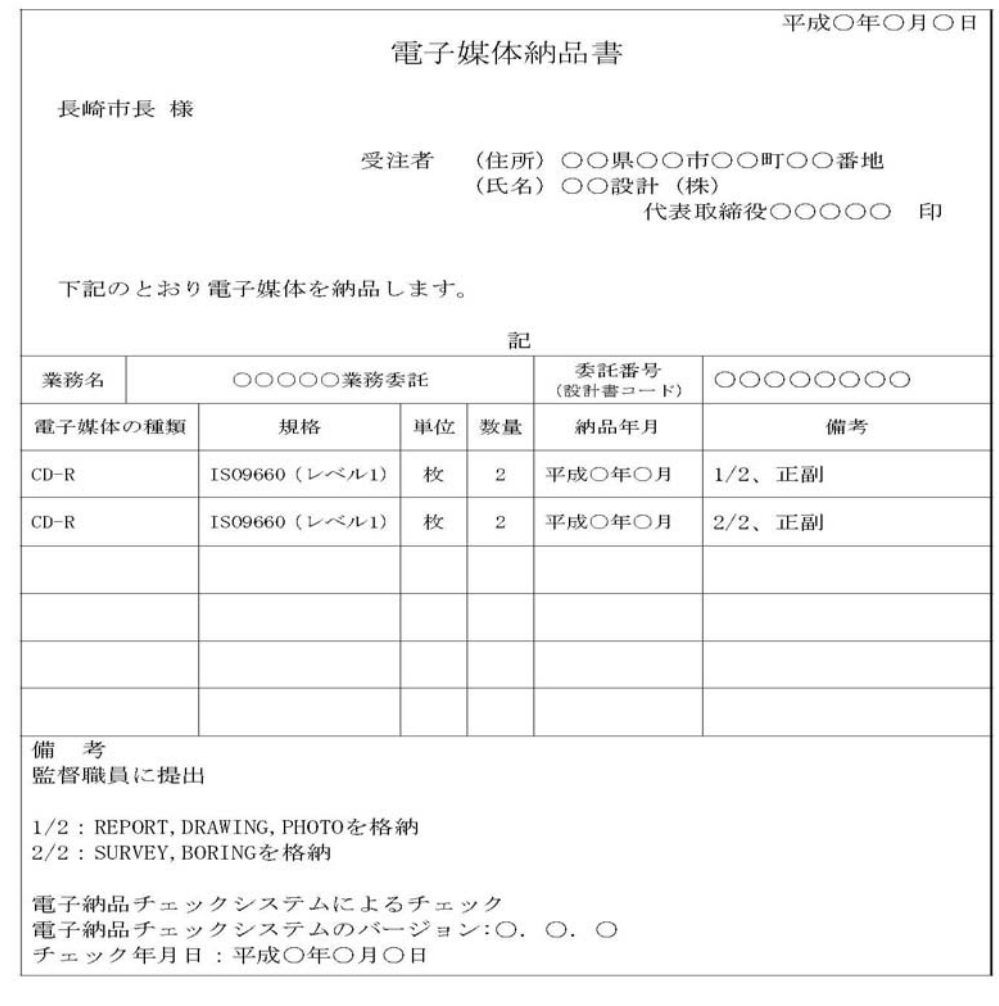

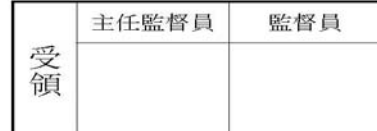

図 3-3 電子媒体納品書記入例

# 4 電子成果品の確認(6.9)

# 4.1 電子成果品の基本構成の確認(6.9.3)

発注者は、電子成果品の基本的な構成が「電子納品に関する要領・基準」に基づき作成

されていることを、電子納品チェックシステムにより確認します。確認事項は次のとおり で、電子納品チェックシステムを起動し、電子媒体を挿入したドライブを選択し、チェッ クを行います。

- ア) フォルダ構成(画面上での確認)
- イ) 業務管理ファイルについて、業務件名等の業務の基本的な情報の確認

#### 4.2 電子成果品の内容の確認(6.9.4)

発注者は、電子成果品の内容を確認します。確認事項は次のとおりです。

#### (1) CAD データの確認

CAD データの電子成果品は、SXF(SFC)形式で納品するため、データ内容について共 通するビューア(SXF ブラウザ)により確認する必要があります。変換によるデータ欠 落や表現の違いが生じることのないよう、SXF ブラウザによる目視確認及び電子納品チ ェックシステムによるデータチェックを行ってください。チェックシステムでは、図面 ファイル形式をP21でチェックするためエラーが表示されますが、記載内容に問題がなけ ればエラーがあってもかまいません。

発注者は、受け取ったCAD データが事前に確認した図面の内容と同じであることを、 抜取りにより確認を行います。

なお、SXF 形式に関する留意事項及びCAD データの確認の詳細については、「CADガイ ドライン、第1 編 共通編、2.3. SXF 形式に関する留意事項、第2 編 業務編、5.3. CAD データの確認」を参照してください。

#### (2) CAD データ以外 各種ブラウザ・ビューアや支援ソフト等による確認

CAD 以外の電子成果品について確認を行います。打合せ事項と電子成果品の内容との 比較等を行い、内容に相違がないか確認します。

#### 5 資料

# 5.1 事前協議チェックシート(業務用)(9.2.)及び事前協議チェック

### シート(地質・土質調査)

本業務での事前協議チェックシート及び地質・土質調査用の事前協議チェックシートを 次頁に示します。

なお、工事及び CAD データの取扱いに関する事前協議チェックシートについては、長崎 市電子納品運用ガイドライン【工事編】の資料に添付されています。